## How can I save Microsoft Word 2007 files (or Excel and PowerPoint 2007) so my instructor or others can open them in an older version of Microsoft Word?

To save files in Microsoft Word 2007 as older versions format:

First, type up your document and save it as usual.

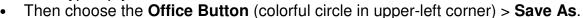

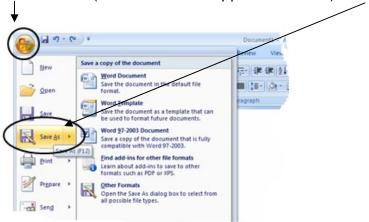

 In the dialog box that appears, just underneath the file name, you will see a dropdown menu where you can select different *file types*. From this menu, choose Word 97-2003 Documents .doc

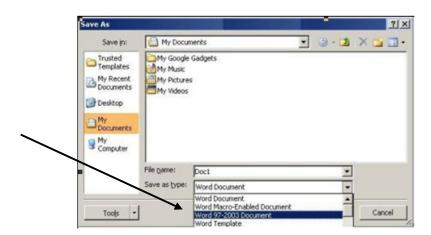